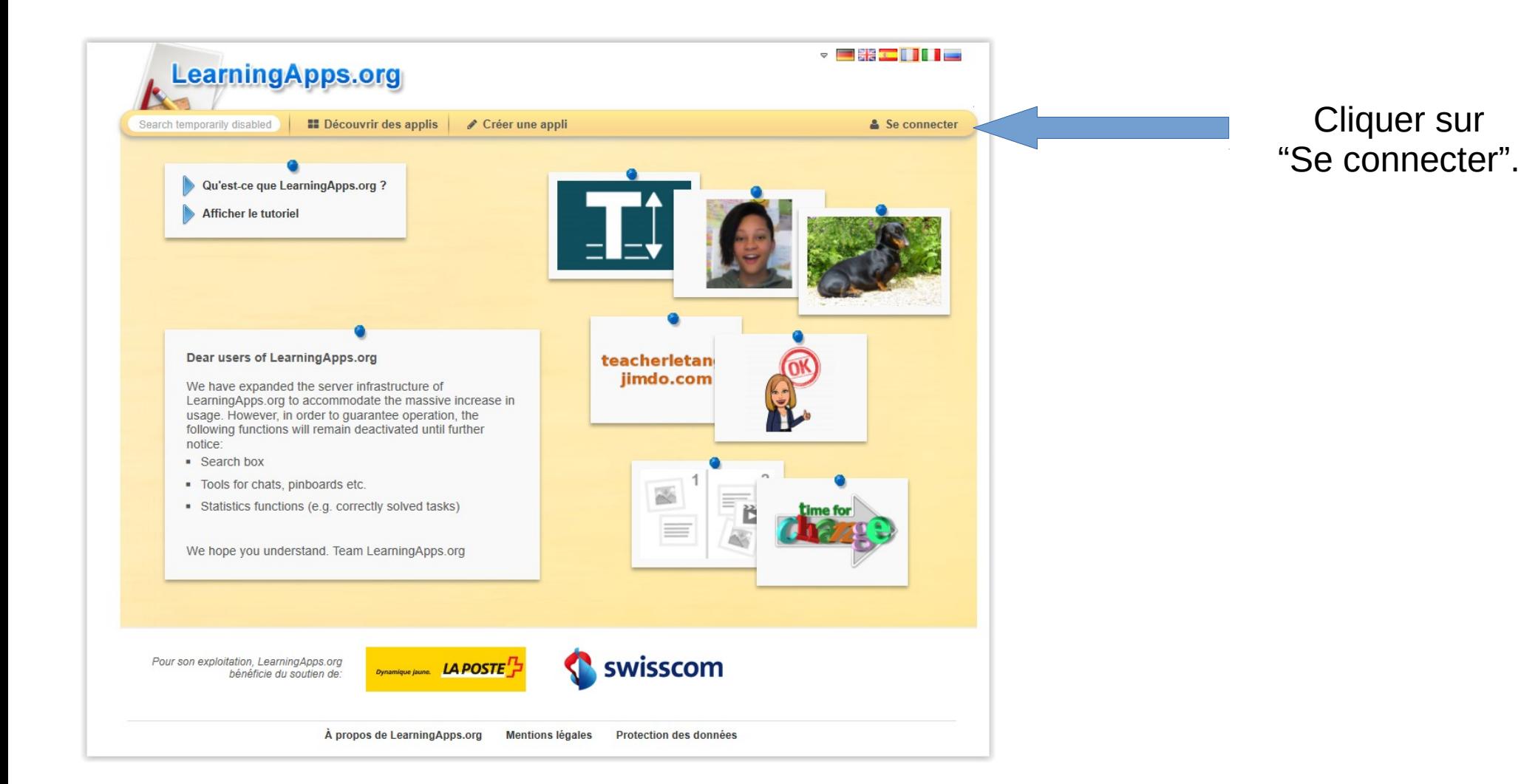

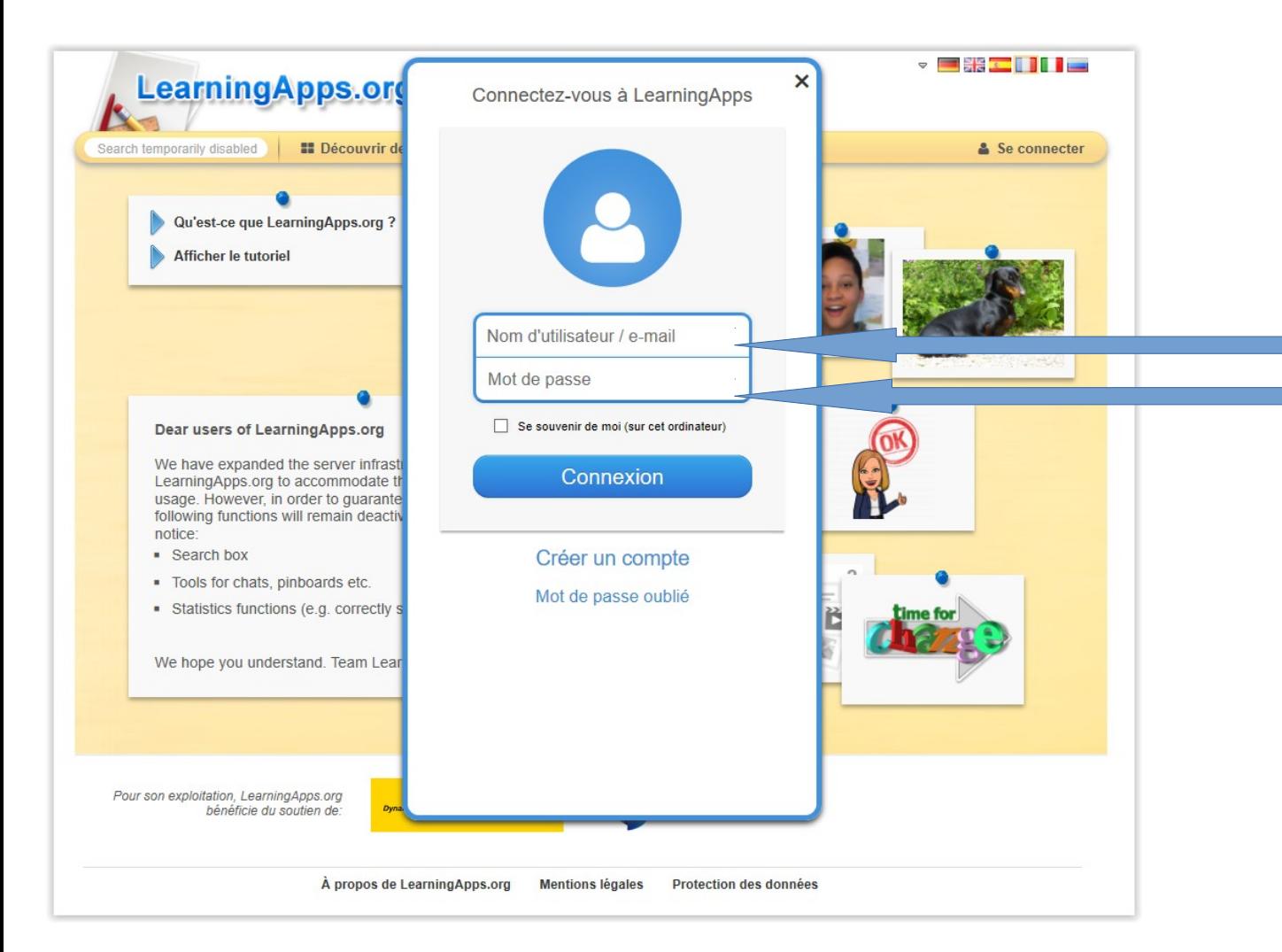

Entrer son nom d'utilisateur et son mot de passe.

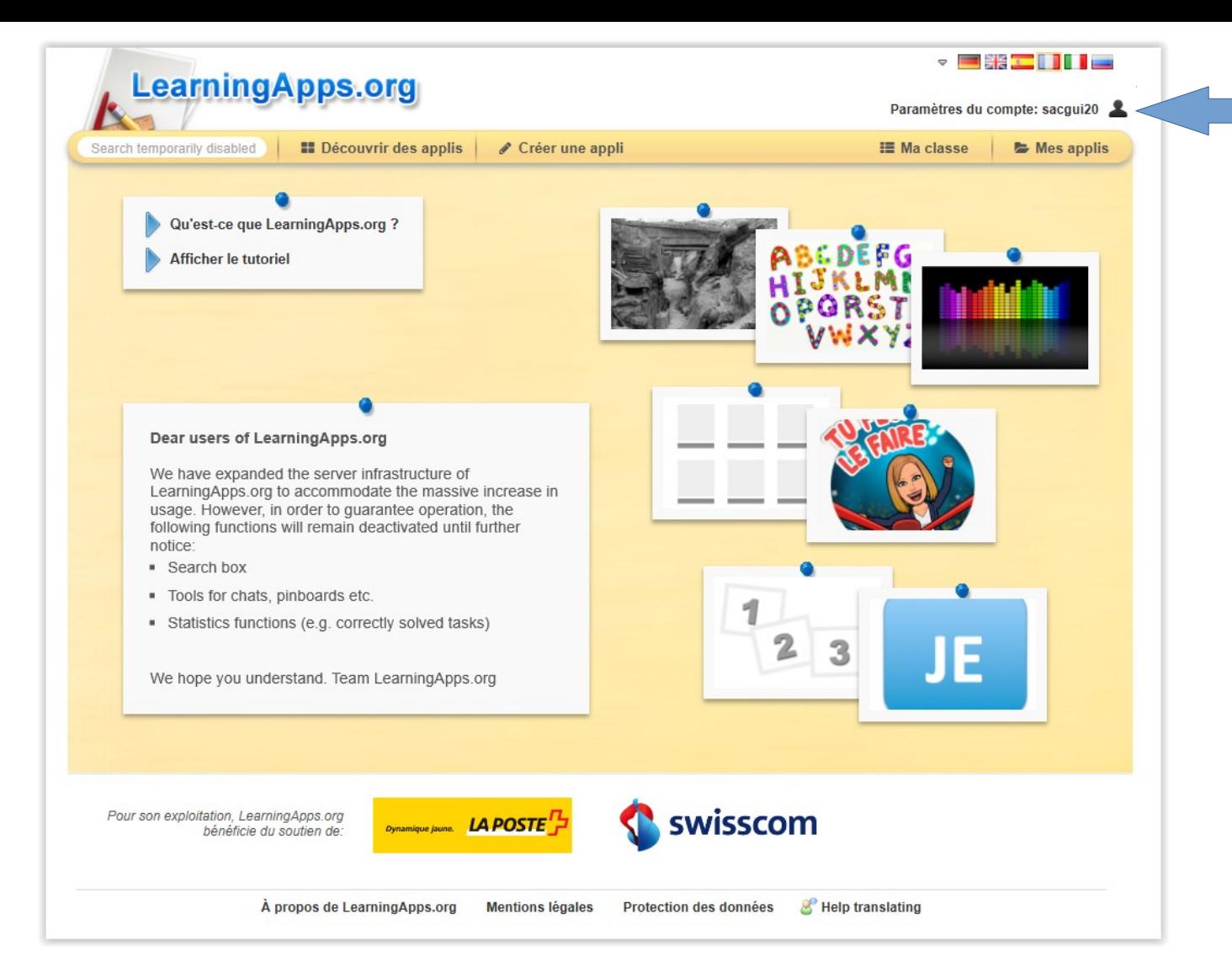

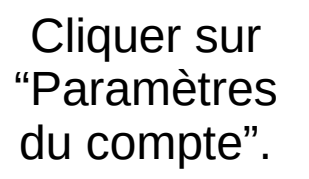

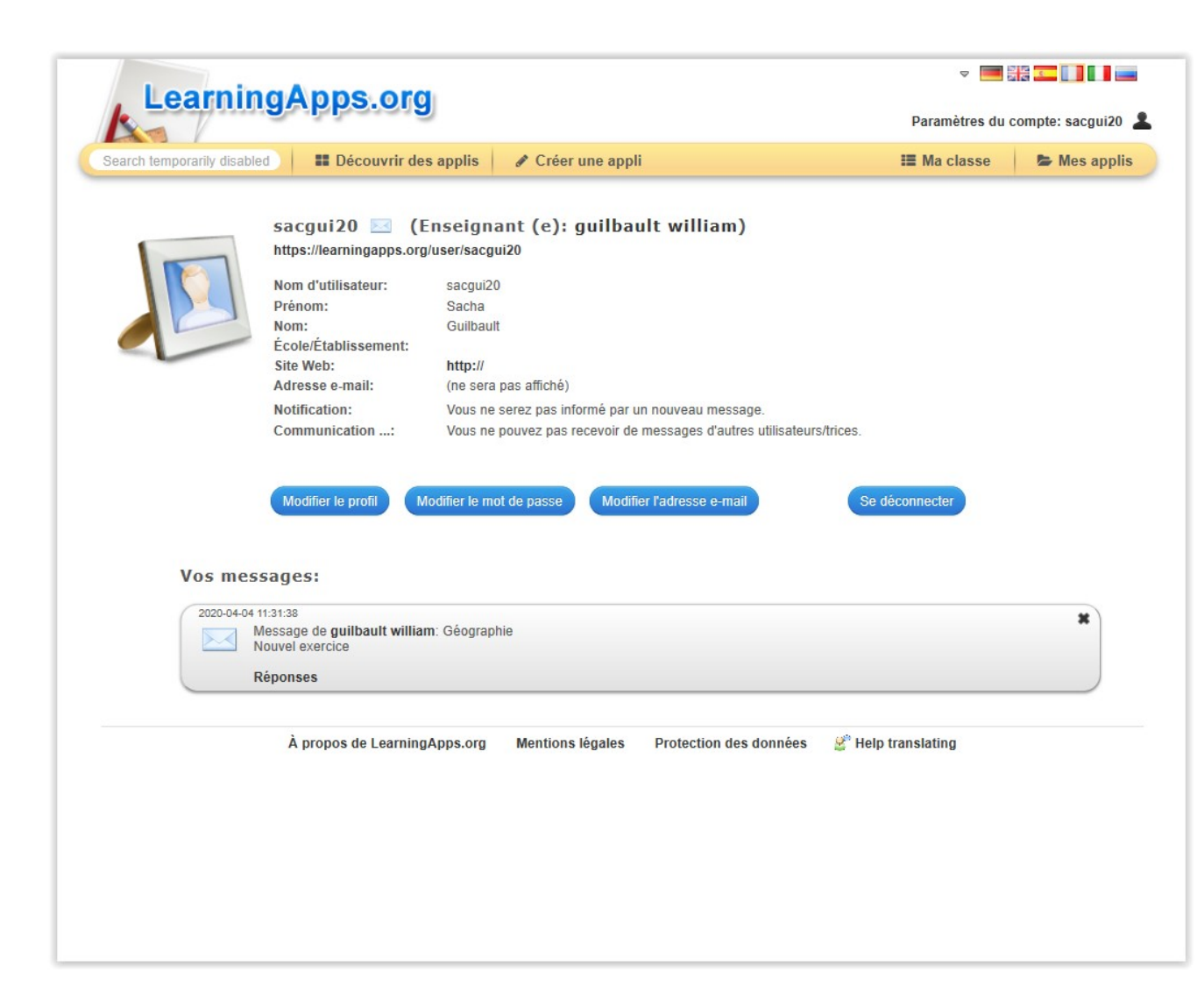

Ne pas hésiter à changer son mot de passe.

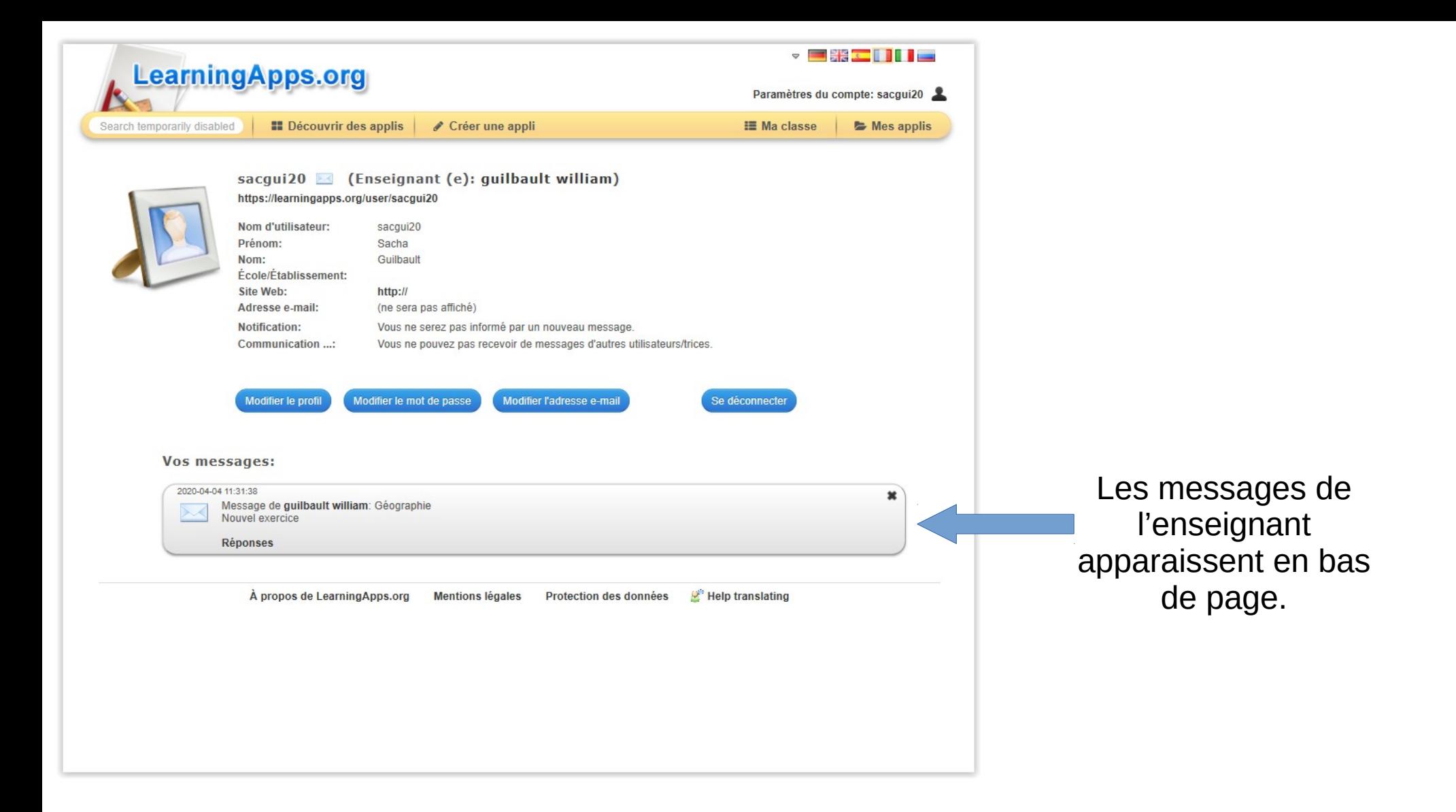

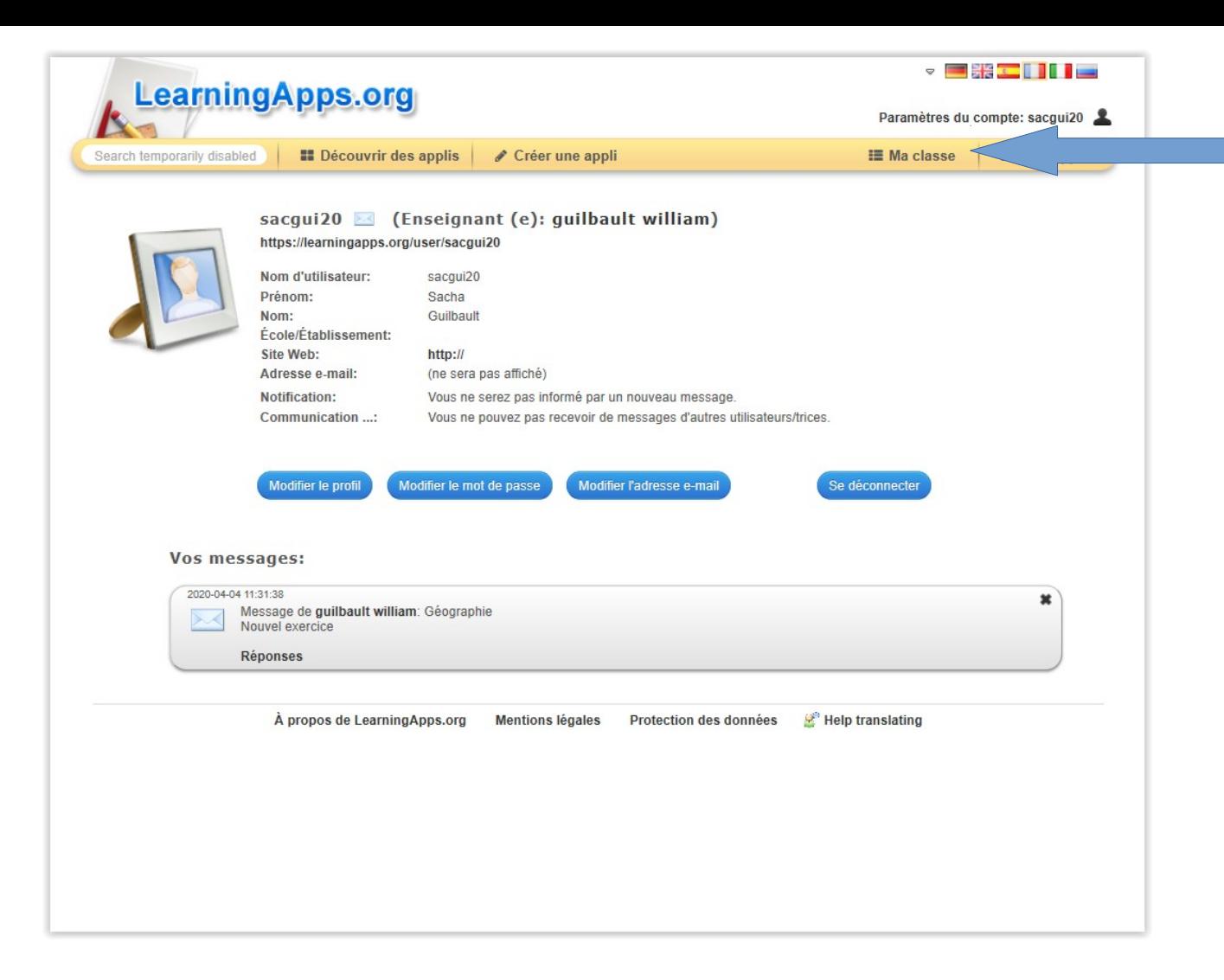

Cliquer sur ma classe pour accéder aux dossiers et exercices.

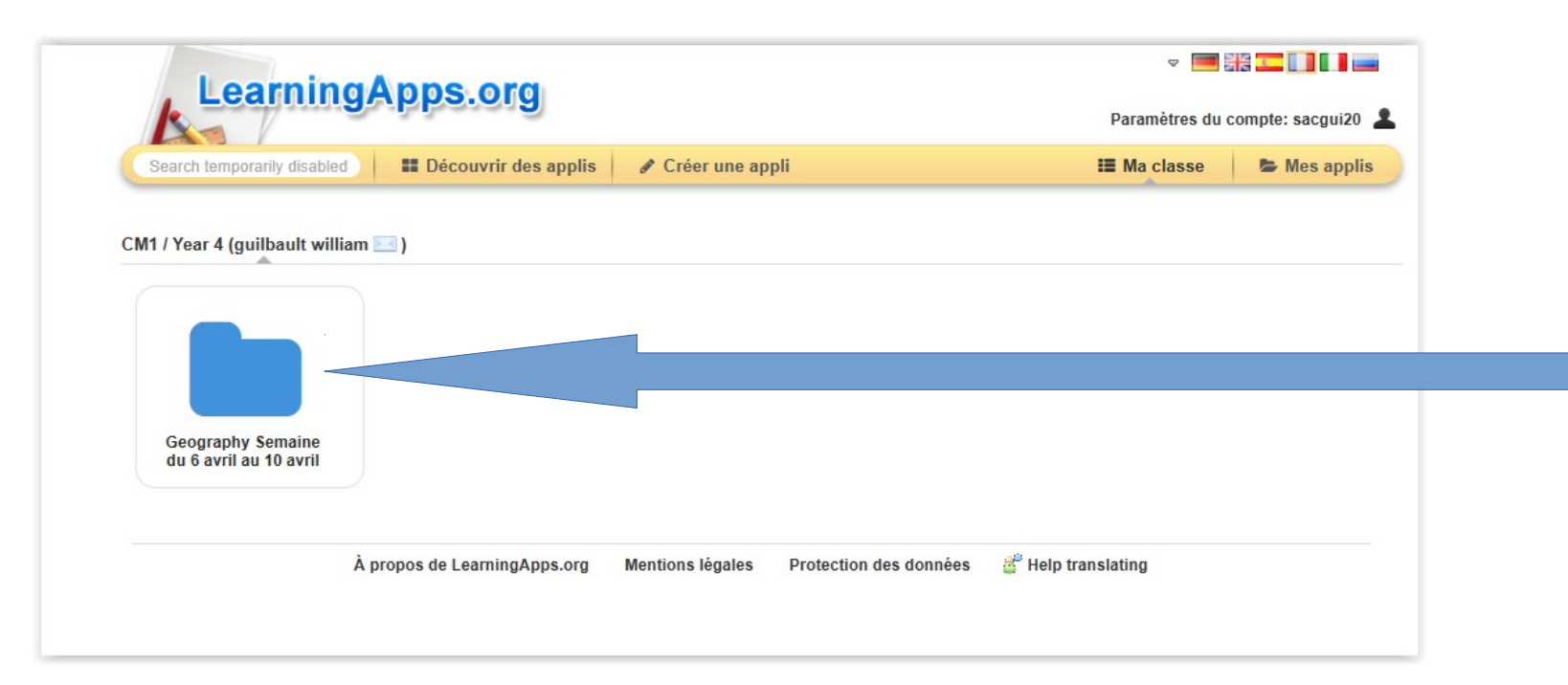

Cliquer sur le dossier pour accéder aux exercices (du jour, de la semaine...)

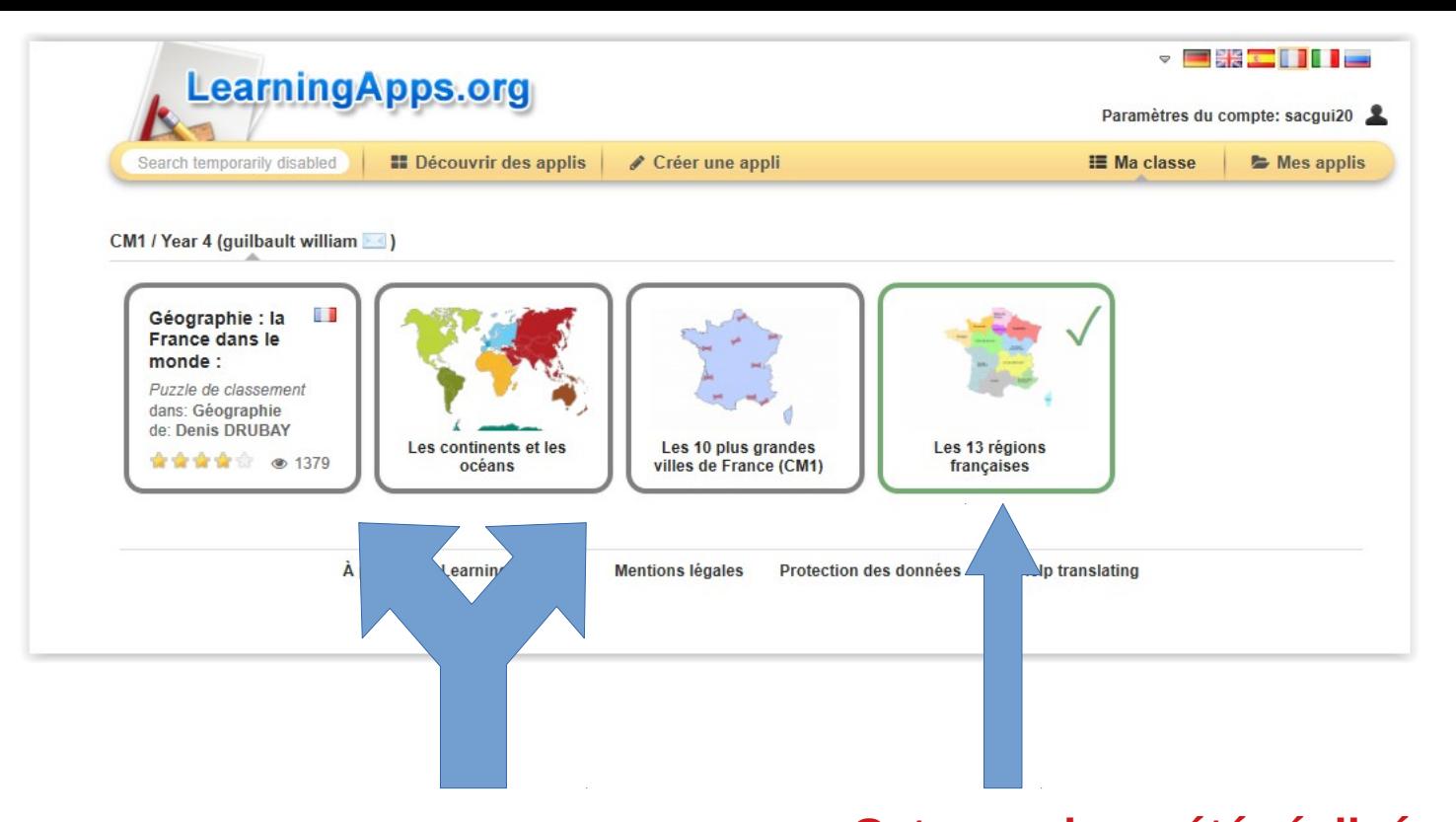

Cliquer sur l'un de ces 3 exercices et le réaliser. **Cet exercice a été réalisé et l'élève a eu tout juste**. L'enseignant est alors au courant que cette étape a été réalisée. Malheureusement, à l'heure actuelle, le site ne tient pas compte d'un exercice qui aurait été fait en partie...

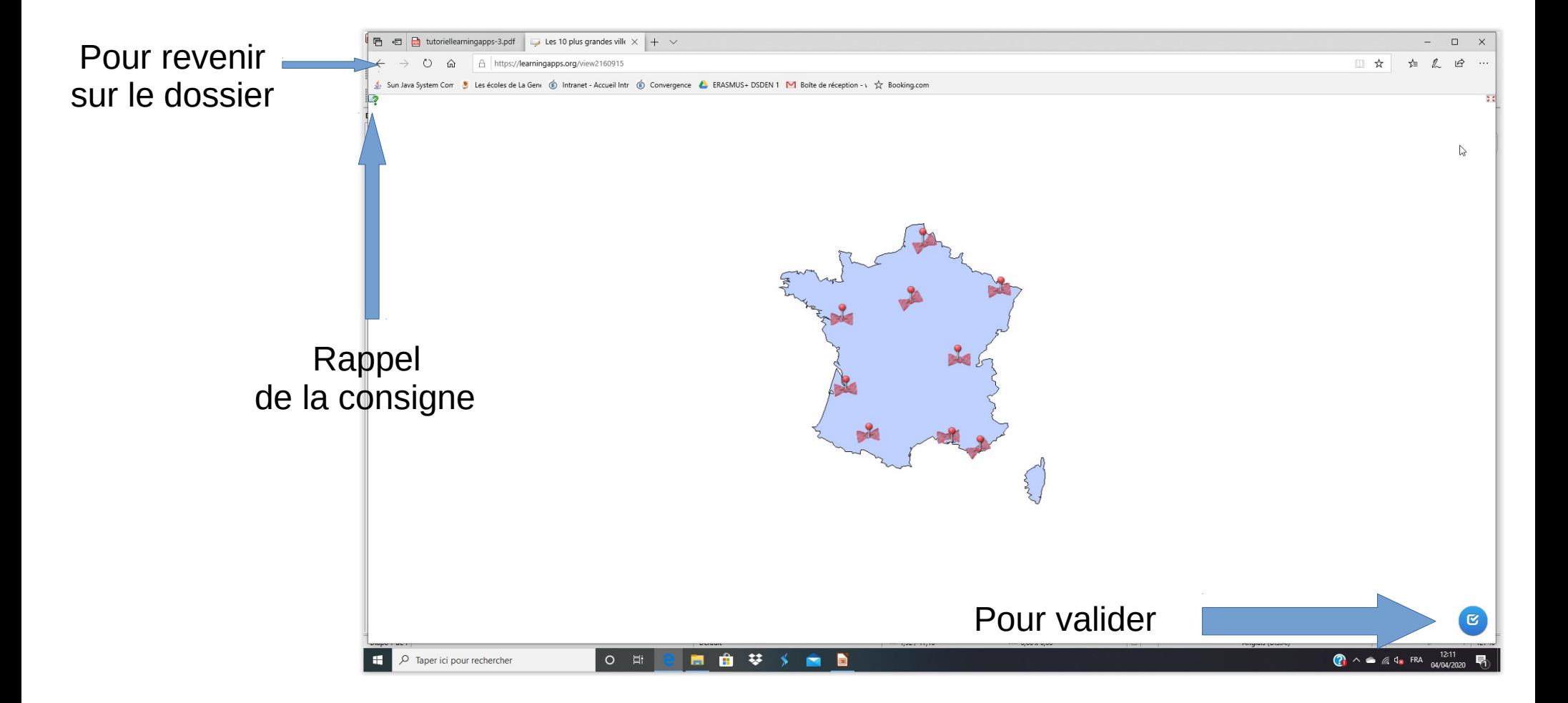

## Bonne découverte !

## Bons apprentissages !

*M. Guilbault Le 06/04/20*